Министерство науки и высшего образования Российской Федерации Федеральное государственное бюджетное образовательное учреждение высшего образования

«Владимирский государственный университет имени Александра Григорьевича и Николая Григорьевича Столетовых»  $(BJITY)$ 

**YTBEPЖIAЮ. Проректор** по образовательной деятельности А. Панфилов 2019 г.  $\kappa$  30 »

#### РАБОЧАЯ ПРОГРАММА ДИСЦИПЛИНЫ

#### «Автоматизация разработки конструкторской документации»

Направление подготовки:

средств».

11.03.03 - «Конструирование и технология электронных

Профиль/программа подготовки: «Компьютерный дизайн электронных средств».

Уровень высшего образования: Бакалавриат.

Форма обучения: Очная.

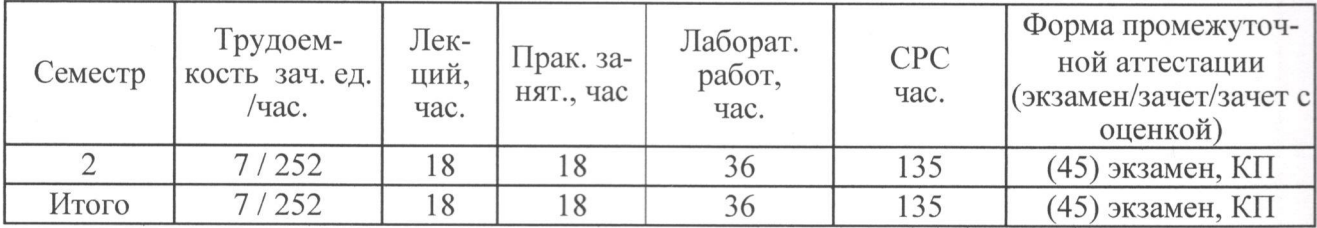

Владимир 2019

# **1. ЦЕЛИ ОСВОЕНИЯ ДИСЦИПЛИНЫ**

Цель освоения дисциплины – формирование у студентов представления об основах проектирования электронных средств.

Задачи изучения дисциплины связаны с ознакомлением студентов:

- с видами конструкторской документации;

- с правилами построения и чтения чертежей с использованием графических условностей, принятых ГОСТами ЕСКД;

- с правилами и особенностями оформления чертежей электронных схем и ячеек, печатных плат;

- с современными методами автоматизированного проектирования электронных средств, позволяющих подготовить конструкторскую документацию всего жизненного цикла электронных средств: от создания электронных схем к конструкциям ячеек и печатных плат вплоть до их тепловых и механических моделей с возможностью экспорта в CAM-системы.

# **2. МЕСТО ДИСЦИПЛИНЫ В СТРУКТУРЕ ОПОП ВО**

Дисциплина «Автоматизация разработки конструкторской документации» относится к дисциплинам части, формируемой участниками образовательных отношений.

Пререквизиты дисциплины:

- − «Высшая математика»,
- − «Физика»,
- − «Геометрия»,
- − «Черчение».

#### **3. ПЛАНИРУЕМЫЕ РЕЗУЛЬТАТЫ ОБУЧЕНИЯ ПО ДИСЦИПЛИНЕ**

Планируемые результаты обучения по дисциплине, соотнесенные с планируемыми результатами освоения ОПОП

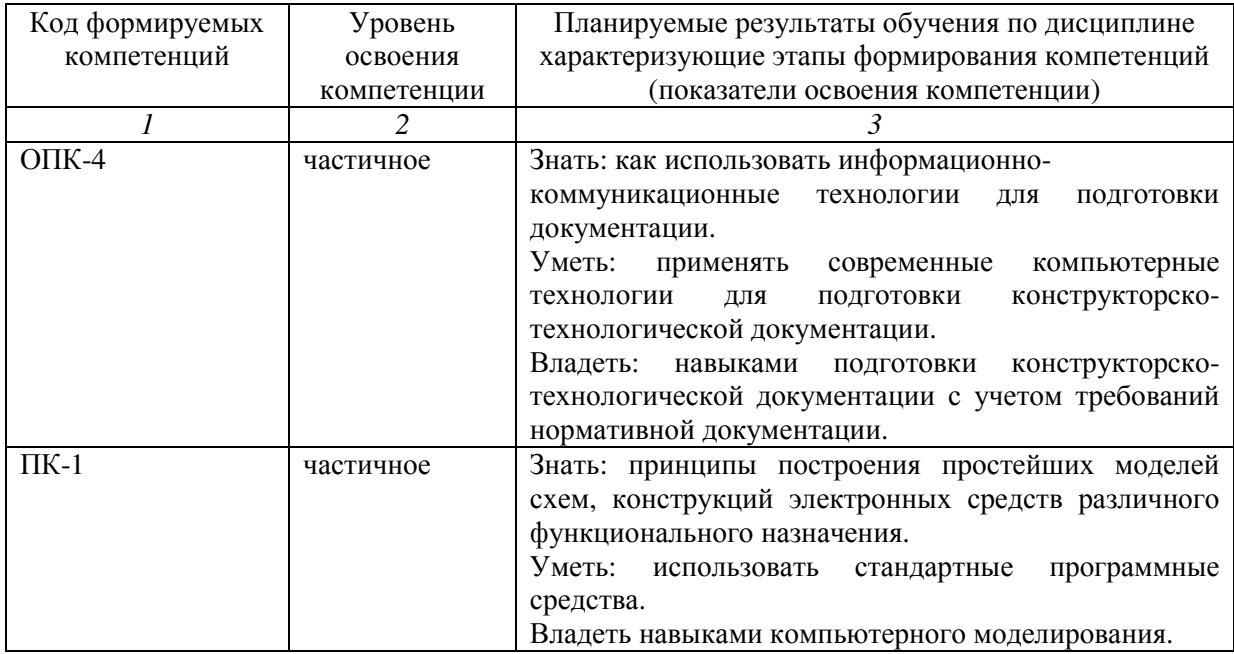

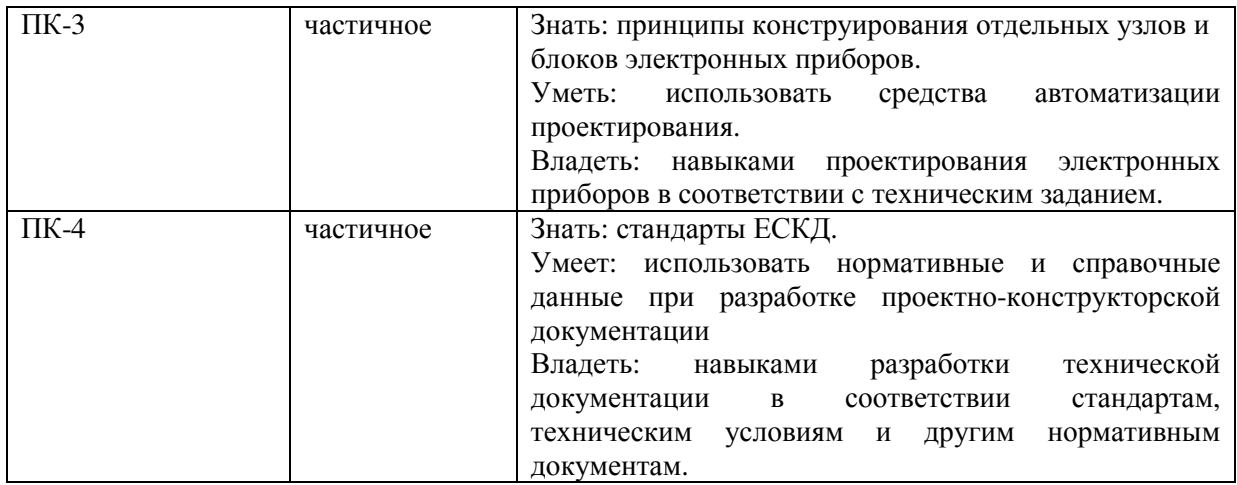

# **4. ОБЪЕМ И СТРУКТУРА ДИСЦИПЛИНЫ**

Трудоемкость дисциплины составляет 7 зачетных единиц, 252 часа.

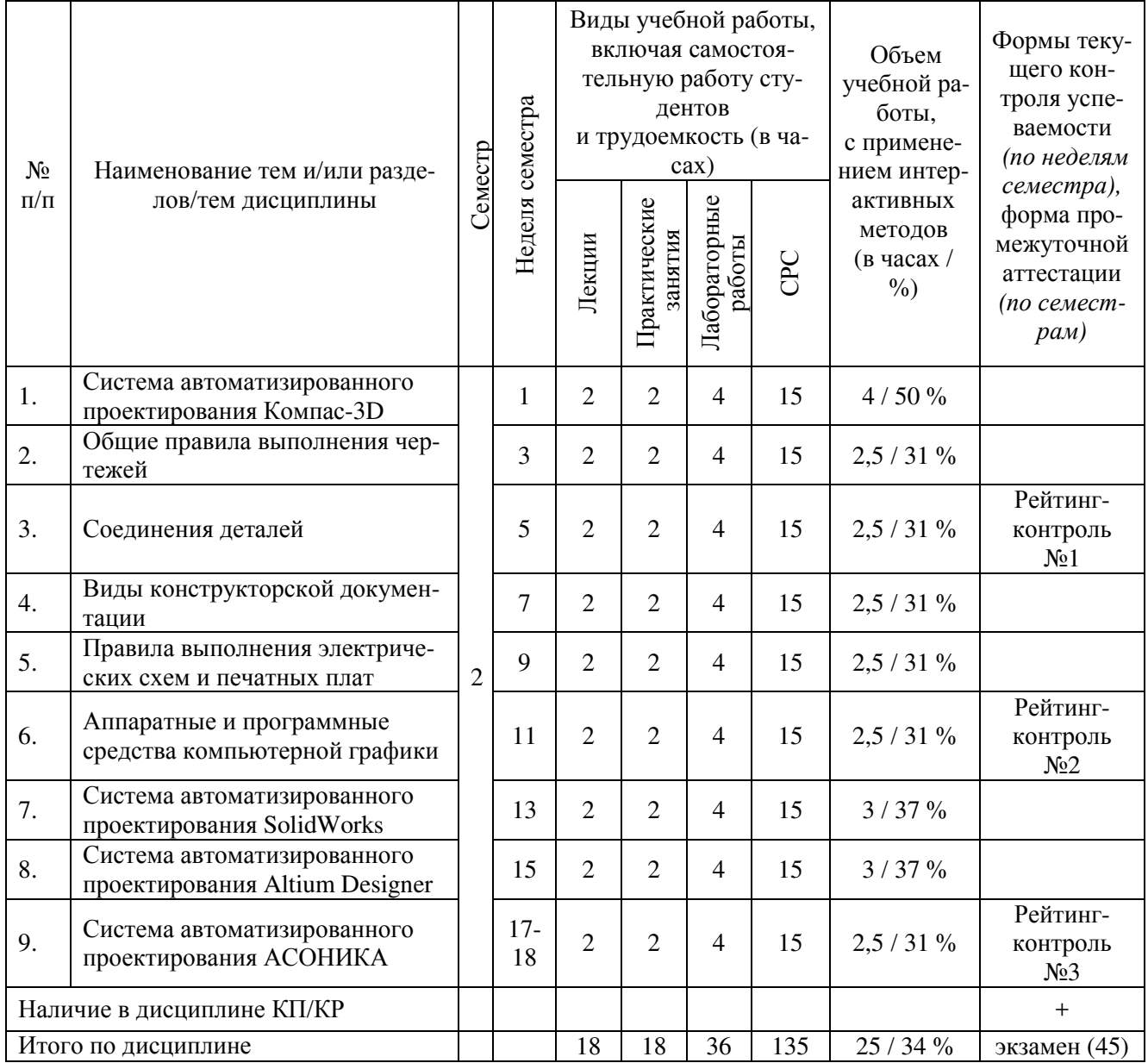

### **Содержание лекционных занятий по дисциплине**

Раздел 1 Система автоматизированного проектирования Компас-3D

- 1.1 Интерфейс системы Компас-3D
- 1.2 Графические примитивы

1.3 Инструменты редактирования

1.4 Атрибуты, вспомогательные средства

1.5 Получение твердой копии чертежа

Раздел 2. Общие правила выполнения чертежей

- 2.1 Нанесение размеров
- 2.2 Изображения виды
- 2.3 Изображения разрезы, сечения

Раздел 3. Соединения деталей

- 3.1 Резьбы. Резьбовые соединения
- 3.2 Неразъемные соединения

Раздел 4. Виды конструкторской документации

- 4.1 Эскизы деталей
- 4.2 Спецификация
- 4.3 Чертежи общего вида, сборочный чертеж
- 4.4 Рабочие чертежи деталей
- 4.5 Технический рисунок

Раздел 5. Правила выполнения электрических схем и печатных плат

5.1 ГОСТ 2.702 ЕСКД. Правила выполнения электрических схем

- 5.2 ГОСТ 2.417 ЕСКД. Платы печатные. Правила выполнения чертежей
- 5.3 Примеры чертежей электрических схем печатных плат. Их особенности.
- 5.4 Оформление перечня элементов

Раздел 6. Аппаратные и программные средства компьютерной графики

6.1 Задачи, решаемые при помощи компьютерной графики. Представление и хранение графической информации, графические языки.

6.2 Архитектура графических систем, аппаратные средства и стандарты компьютерной графики

Раздел 7. Система автоматизированного проектирования SolidWorks

- 7.1 Интерфейс системы SolidWorks
- 7.2 Графические примитивы
- 7.3 Инструменты редактирования
- 7.4 Слой, блоки, атрибуты, вспомогательные средства
- 7.5 Получение твердой копии чертежа
- 7.6 Трехмерная графика

Раздел 8. Система автоматизированного проектирования Altium Designer

- 8.2 Интерфейс системы Altium Designer
- 8.2 Разработка электрических принципиальных схем
- 8.3 Разработка печатных плат
- 8.4 Размещение компонентов, трассировка, импорт/экспорт результатов
- 8.5 Получение твердой копии чертежа

Раздел 9. Система автоматизированного проектирования АСОНИКА

9.1 Структура комплекса АСОНИКА.

9.2 Интерфейс подсистем АСОНИКА-М, АСОНИКА-Т, АСОНИКА-ТМ.

9.3 Разработка графических моделей для подсистем АСОНИКА-М и АСОНИКА-ТМ.

9.4 Разработка моделей АСОНИКА-Т.

9.5 Импорт/экспорт результатов с САПР SolidWorks.

9.6 Моделирование.

#### **Содержание практических занятий по дисциплине**

Практические занятия 1-4. Работа с SolidWorks. Практические занятия 5-7. Работа с Altium Designer.

Практические занятия 8-9. Ознакомление с АСОНИКА.

#### **Содержание лабораторных занятий по дисциплине**

Лабораторные работы 1–4. Освоение начальных навыков работы в Компас-3d. Лабораторные работы 5–6. Создание детали и ее чертежей в Компас-3d по неполному эскизу. Лабораторные работы 7-8. Создание сборки в Компас-3d .

# **5. ОБРАЗОВАТЕЛЬНЫЕ ТЕХНОЛОГИИ**

В преподавании дисциплины «Автоматизация разработки конструкторской документации» используются разнообразные образовательные технологии как традиционные, так и с применением активных и интерактивных методов обучения.

Активные и интерактивные методы обучения: интерактивные лекции (разделы №№1,6) и компьютерные симуляции (разделы №№7-9).

# **6. ОЦЕНОЧНЫЕ СРЕДСТВА ДЛЯ ТЕКУЩЕГО КОНТРОЛЯ УСПЕВАЕМОСТИ, ПРОМЕЖУТОЧНОЙ АТТЕСТАЦИИ ПО ИТОГАМ ОСВОЕНИЯ ДИСЦИПЛИНЫ И УЧЕБНО-МЕТОДИЧЕСКОЕ ОБЕСПЕЧЕНИЕ САМОСТОЯТЕЛЬНОЙ РАБОТЫ СТУДЕНТОВ**

#### **Текущий контроль успеваемости**

Текущий контроль успеваемости проводится на каждом лабораторном занятии, выполнения и защиты лабораторных работ и курсового проекта.

- Основные средства для текущего контроля успеваемости
- 1) оценка выполнения заданий на лабораторных занятиях;
- 2) оценка активности участия на всех видах занятий;
- 3) рейтинг-контроль;
- 4) экспресс-опрос при проведении занятий;
- 5) индивидуальное собеседование, консультация;
- 6) защита результатов лабораторных работ;
- 7) защиты курсового проекта.

Текущий контроль осуществляется в виде рейтинг-контроля. Первый рейтинг-контроль проводится по итогам рейтинговой контрольной работы с учётом ответов на теоретические вопросы; во 2-м и 3-м рейтингах учитывается также выполнение всех видов текущих учебных заданий.

#### **Вопросы для рейтинг-контроля**

*Рейтинг-контроль №1* 

- 1. Форматы листов чертежей, установленных ГОСТ 2.301-68. Обозначение и размеры основных форматов. Образование дополнительных форматов.
- 2. Масштабы изображений (уменьшения, натуральная величина, увеличение) и их обозначение на чертежах.
- 3. Наименование, начертание, основные назначения линий. Толщина их по отношению к толщине основной линии чертежа.
- 4. В каких пределах установлена ГОСТ 2.303-68 толщина основной линии и в зависимости от каких трех параметров.
- 5. Какова наименьшая толщина линий, выполненных в карандаше, и наименьшее расстояние между линиями на форматах чертежей с размером меньше А1?
- 6. Размеры шрифта, установленные стандартом. Ширина букв и цифр. Высота и ширина строчных букв. Какой угол наклона букв и цифр к основанию строки предусмотрен стандартом?
- 7. Расстояние между словами и числами в строке; между основаниями строк. Толщина линий букв и цифр.
- 8. Какой метод положен в основу изображения предметов по ГОСТ 2.305-68? Грани какой поверхности принимают за плоскости проекции? Изобразить их совмещенное положение с плоскостью чертежа.
- 9. Изображение на какую плоскость проекции принимается в качестве главного и чем следует руководствоваться при его выборе?
- 10. Как подразделяются изображения в зависимости от их содержания?
- 11. Дать определение вида. Перечислить названия основных видов.
- 12. В каких случаях и каким образом обозначают основные виды?
- 13. Дополнительные виды. Случаи их применения и правила обозначения на чертежах. Как располагают плоскости проекций, на которых строят дополнительные виды, относительно изображаемого предмета?
- 14. Где следует располагать дополнительный вид относительно соответствующего изображения, чтобы его можно было не обозначать. Местный вид. Определение его и обозначение на чертежах.
- 15. Назначение разрезов при выполнении чертежей изделий. Определение разреза.
- 16. Разделение разрезов в зависимости от положения и числа секущих плоскостей.
- 17. Какой линией указывают на чертежах положение (след) секущей плоскости при выполнении разрезов; название этой линии; начертание, обозначение и правила нанесения для простых и сложных разрезов?
- 18. Каким образом указываются на чертежах направление взгляда при выполнении разрезов. Какими надписями их отмечают?
- 19. В каких случаях положение секущих плоскостей на чертежах не отмечают и разрезы не сопровождают соответствующими надписями?
- 20. На месте каких основных видов можно размещать разрезы и какие?
- 21. Укажите направление секущих плоскостей для ломаных и ступенчатых разрезов.
- 22. В чем особенность выполнения ломаных разрезов, и в каких случаях допускается помещать их на месте соответствующих видов?
- 23.Местный разрез. Линии, применяемые для выделения его на виде. Привести пример.
- 24. В каких случаях допускается соединять половину вида с половиной разреза, и какая линия применяется при этом для отделения вида от разреза.
- 25. Определение. Отличие сечения от разреза (в общем случае).
- 26. На какие типы разделяются сечения и каким из них следует отдавать предпочтение при выполнении чертежей? Какими линиями изображают контуры на этих сечениях?
- 27. Привести примеры, когда не следует проводить линию сечения и обозначать сечение соответствующей надписью.
- 28. Для каких сечений (привести примеры) линии сечения со стрелками проводят, но ее не обозначают и надписи над сечениями не наносят?
- 29. Каким образом оформить на чертеже несколько одинаковых сечений, относящихся к одному предмету?
- 30. Чем следует руководствоваться при выборе секущих плоскостей для построения сечений (положение плоскостей по отношению к поверхности предмета)?
- 31. В каких случаях сечение выполняется так же как разрез, и в каких нужно применять только разрез?
- 32. Выносные элементы. Определение выносного элемента, его назначение, оформление и расположение на чертеже.

*Рейтинг-контроль №2* 

33. Какие условности и упрощения допускается применять при изображении предметов, если вид, разрез или сечение представляют симметричную фигуру, какими линиями ограничивают при этом изображение или предмет имеет несколько одинаковых, равномерно расположенных элементов?

- 34. Каким образом выделяют на чертежах плоские поверхности предмета?
- 35. Приведите примеры изображения предметов с плавным переходом от одной поверхности к другой.
- 36. Назовите детали, а также разрезы этих деталей, на которых их показывают на чертеже нерассеченными.
- 37. Какие элементы деталей и при каком положении относительно секущей плоскости изображают незаштрихованными?
- 38. Как допускается изображать длинные предметы, имеющие постоянное или закономерно изменяющееся поперечное сечение?
- 39. Как поступать в тех случаях, когда на чертеже изображения деталей (или их элементов) получаются размером 2мм и менее?
- 40. Обозначение на чертежах конусности и уклона. В чем заключается различие между ними?
- 41. Какие упрощения и условности допускаются в соответствии с ГОСТ 2.305 68 при построении изображений, на которых уклон или конусность отчетливо не выявляются? Примеры.
- 42. Привести примеры графического обозначения в сечениях следующих материалов: металлов и твердых сплавов, жидкости, неметаллических материалов, в том числе волокнистых монолитных и прессованных, древесины (вдоль и поперек волокон), стекла, волокнистых немонолитных материалов.
- 43. При графическом обозначении, каких материалов применяют прямые параллельные линии штриховки и чему равен угол их наклона к линиям рамки чертежа? В каких случаях он может быть иным?
- 44. Расскажите о правилах нанесения линий штриховки для смежных сечений двух металлических деталей, для смежных сечений деталей при штриховке "в клетку".
- 45. Общее количество размеров на чертеже. В каких единицах измерения указывают линейные, а также угловые размеры?
- 46. Способы нанесения размеров при расположении элементов предмета (отверстий, пазов) на одной оси или на одной окружности.
- 47. Укажите положение размерных и выносных линий при нанесении размеров прямолинейных отрезков, углов и дуг окружностей.
- 48. В каких случаях при нанесении размеров на чертежах выносные линии проводят не перпендикулярно к размерным?
- 49. Приведите примеры нанесения размеров на чертежах без использования выносных линий.
- 50. В каких случаях допускается проводить размерные линии с обрывом?
- 51. Каким образом следует поступать, если длина размерной линии недостаточна для размещения на ней стрелок?
- 52. Как рекомендуется располагать размерные числа по отношению к размерной линии: при нанесении размера диаметра внутри окружности и при нанесении нескольких параллельных или концентричных размерных линий?
- 53. Как поступить в том случае, если размерные числа попадают в места пересечения размерных линий с осевыми, центровыми и линиями штриховки?
- 54. Покажите нанесение размеров, относящихся к одному и тому же конструкторскому элементу (пазу, отверстию, выступу и т.п.).
- 55. Каким образом можно наносить размеры радиусов (в разных случаях)?
- 56. Покажите на примерах нанесение размеров диаметра (радиуса) сферы, квадрата, фасок под углом 45° и под другими углами.
- 57. Как нанести размеры нескольких одинаковых элементов изделия, например, фасок, отверстий, расположенных на одной окружности или на одной прямой, двух симметрично расположенных элементов (кроме отверстий)?
- 58. Как следует указывать размер толщины или длины детали в тех случаях, когда она изображена в одной проекции?

*Рейтинг-контроль №3* 

- 59. Изобразить резьбу на стержне с фаской на видах, полученных проецированием на плоскости, параллельную и перпендикулярную к оси стержня.
- 60. Изобразить резьбу в отверстии с фаской на разрезе, параллельном оси отверстия и на виде на плоскость, перпендикулярную к оси.
- 61. Как следует указывать на чертеже границу резьбы и наносить штриховку в разрезах и сечениях металлических стержней и отверстий с резьбой?
- 62. Приведите примеры изображения резьбы на разрезе (вдоль оси) в глухом отверстии (не сквозном).
- 63. Способы изображения резьбы с нестандартным профилем на стержнях и в отверстиях.
- 64. Показать в разрезе резьбовое соединение деталей.
- 65. Каким образом определить на стержне с резьбой направление винтовой линии (правая, левая) и число ходов резьбы (одно и многозаходная)?
- 66. Дать определение профиля, шага и хода резьбы. Вычертить профиль метрической и трубной резьбы.
- 67. Перечислить пять параметров, характеризующих метрическую, трапецеидальную и упорную резьбы (привести примеры обозначения данных резьб).
- 68. Как обозначают на чертежах трубную коническую и цилиндрическую резьбы?
- 69. Чем отличаются от стандартных специальные резьбы и каким образом их обозначают на чертежах?
- 70. Дать пример чертежа стержня с нестандартной резьбой прямоугольного профиля.
- 71. Назначение сборочного чертежа. Выбор количества изображений при выполнении чертежей сборочных единиц.
- 72. В каком порядке следует изображать детали, из которых состоит изделие, при выполнении сборочных чертежей? Какие при этом допускаются условности и упрощения?
- 73. В каком положении вычерчивают на сборочных чертежах нажимные втулки (гайки) сальниковых устройств?
- 74. Какой линией изображают предельные положения (верхнее, правое и т.п.) отдельных элементов конструкции на чертеже сборочной единицы?
- 75. Какие размеры наносят на сборочных чертежах изделия?
- 76. Какие размеры называются габаритными, присоединительными и установочными?
- 77. Какие размеры на сборочных чертежах относят к справочным?
- 78. Как отмечают на чертежах справочные размеры? Что следует записать в технических требованиях, если все размеры на чертеже справочные?

#### **Задание на курсовой проект**

- 1. Тема: «Разработка конструкции блока электронной аппаратуры».
- 2. Исходные данные:
	- − Эскиз конструкции: №… (*согласно варианту*).
	- − Материал: … (*согласно варианту*).
	- − Назначение: применяются для изготовления приборов, размещения печатных плат, датчиков и др. электронных компонентов.
	- − САПР: Компас-3D или SolidWORKS.
- 3. Объем работы
- 3.1 Разработать следующие вопросы:
	- − Введение.
	- − Сравнение систем автоматизированного проектирования конструкций электронной аппаратуры. Достоинства и недостатки.
	- − Разработка трёхмерной модели конструкции блока
	- − Разработка конструкторской документации блока.
	- − Заключение.
- 3.2 Конструктивно разработать (вычертить):
	- − Спецификация.
	- − Сборочный чертеж.
	- − Чертежи деталей.

#### **Пример варианта задания на курсовой проект**

Материал: алюминиевый сплав ADC-12; натуральный алюминиевый цвет; отверстия для винтов в корпусе и крышке;

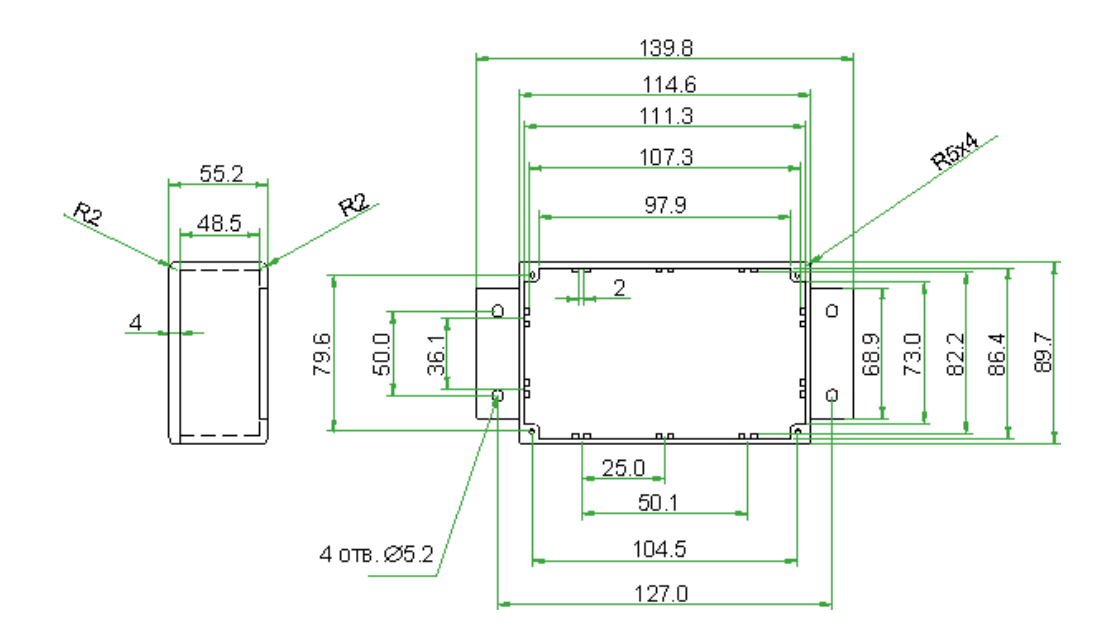

#### **Вопросы к экзамену**

- 1. Сущность метода проекций.
- 2. Центральное и параллельное проецирования.
- 3. Основные свойства параллельных проецирования.
- 4. Проецирования прямого угла.
- 5. Ортогональная система двух и трех плоскостей проекции.
- 6. Эпюр точки и прямой.
- 7. Различные положения прямой линии относительно плоскостей проекций.
- 8. Следы прямой линии.
- 9. Определения натуральной величины отрезка прямой линии.
- 10. Определения углов наклона отрезка прямой общего положения к плоскостям проекций.
- 11. Взаимное расположение двух прямых линий.
- 12. Способы задания и изображения плоскости.
- 13. Плоскости общего положения. Следы плоскости.
- 14. Плоскости частного положения. Их свойства.
- 15. Главные линии плоскости.
- 16. Различное положения прямой линии и плоскости.
- 17. Различное положения двух плоскостей.
- 18. Перпендикулярность прямой и плоскости.
- 19. Определение линии пересечения двух плоскостей.
- 20. Способы замены плоскостей проекций. Замена горизонтальной плоскости проекций.
- 21. Способы замены плоскостей проекций. Замена фронтальной плоскости проекций.
- 22. Способы замены плоскостей проекций. Преобразование прямой общего положения в проецирующую прямую.
- 23. Способы замены плоскостей проекций. Преобразование плоскости общего положения в проецирующую.
- 24. Способы замены плоскостей проекций. Преобразование проецирующей плоскости в плоскость уровня.
- 25. Способы замены плоскостей проекций. Преобразование плоскости общего положения в плоскость уровня.
- 26. Способы плоскопараллельного перемещения. Свойства плоскопараллельного перемещения.
- 27. Способы плоскопараллельного перемещения. Преобразование прямой общего положения в прямую уровня.
- 28. Способы плоскопараллельного перемещения. Преобразование прямой общего положения во фронтально-проецирующую.
- 29. Способы плоскопараллельного перемещения. Преобразование плоскости общего положения в плоскость уровня.
- 30. Способ вращения вокруг проецирующей прямой. Вращение точки.
- 31. Способ вращения вокруг проецирующей прямой. Вращение отрезка.
- 32. Способ вращения вокруг проецирующей прямой. Преобразование плоскости общего положения в плоскость уровня.
- 33. Построение проекции точки на поверхности многогранника.
- 34. Построение сечения многогранника проецирующими плоскостями.
- 35. Построение натуральной величины сечения многогранника.
- 36. Пересечение прямой с многогранной поверхностью.
- 37. Виды изделий и их структура.
- 38. Виды конструкторских документов. Основной конструкторский документ.
- 39. Стадии разработки конструкторской документации.
- 40. Структура кода классификационной характеристики.
- 41. Основные плоскости проекций чертежа. Классификация изображений на чертеже.
- 42. Виды. Классификация видов чертежа. Основные виды.
- 43. Разрезы. Последовательность выполнения разреза.
- 44. Сечения. Классификация сечений на чертеже.
- 45. Аксонометрические проекции. Построение. Виды аксонометрических проекций.
- 46. Шероховатости поверхности. Оценка шероховатости.
- 47. Шероховатости поверхности. Параметры, характеризующие шероховатость поверхности. Обозначение шероховатости на чертежах.
- 48. Размеры. Простановка размеров от конструктивных баз. Размерные цепи.
- 49. Предельные отклонения. Обозначение предельных отклонений.
- 50. Квалитеты. Предельные отклонения сборки двух деталей.
- 51. Чертеж детали. Обозначение общей шероховатости. Обозначение материалов. Технические требования. Эскиз.
- 52. Сборочный чертеж. Особенности простановки размеров на сборочном чертеже. Требования штриховки.
- 53. Спецификация. Содержание спецификации.
- 54. Схемы. Правила выполнения схем. Классификация схем. Правила выполнения электрических принципиальных схем. Перечень элементов.

#### **Самостоятельная работа студентов**

Цель самостоятельной работы - формирование личности студента, развитие его способности к самообучению и повышению своего профессионального уровня.

Самостоятельная работа студентов включает закрепление теоретического материала, подготовку к выполнению и защите лабораторных работ, подготовку к рейтинг-контролям. Основа самостоятельной работы - изучение рекомендуемой литературы, работа с конспектом лекций и в Интернете. Повышению эффективности самостоятельной работы способствуют систематические консультации.

Контроль освоения материала и выполнения самостоятельной работы проводится при допуске и защите лабораторных работ и на консультациях.

#### **Вопросы для контроля самостоятельной работы студентов по отдельным разделам дисциплины**

*Раздел 1 [6;7;10-12].* 

- 1. Порядок работы при создании деталей и сборок в системе Компас-3D;<br>2. Инструментальные панели и лерево молели:
- 2. Инструментальные панели и дерево модели;
- 3. Система координат, глобальные и локальные плоскости проекций;
- 4. Управление изображением: масштаб, сдвиг, поворот;
- 5. Требования к эскизам всех формообразующих операций;<br>6. Созлание основания летали операциями вылавливания.
- 6. Создание основания детали операциями выдавливания, вращения, кинематической операцией и операцией по сечениям, а также с использованием детали-заготовки;
- 7. Приклеивание и вырезание дополнительных элементов, включая методы проецирования существующих объектов в эскиз, добавление материала без создания эскиза;
- 8. Дополнительные конструктивные элементы: скругление (в том числе с переменным радиусом) и фаска, круглое отверстие, ребро жесткости, тонкостенная оболочка, уклон, линия разъема;
- 9. Условное обозначение резьбы;
- 10. Сечение поверхностью и по эскизу;
- 11. Массивы по сетке, по концентрической сетке, вдоль кривой, по таблице, зеркальное отображение
- 12. Булевы операции;
- 13. Масштабирование детали;
- 14. Моделирование деталей из листового материала;
- 15. Придание толщины поверхности;
- 16. Построение сборки: добавление компонента из файла, создание компонента и тел на месте;
- 17. Добавление стандартного изделия в сборку и вставка одинаковых компонентов;
- 18. Задание положения компонента в сборке: сдвиг, поворот, фиксация, перестроение сборки;
- 19. Все существующие в системе виды сопряжений компонентов сборки;
- 20. Проверка пересечений компонентов, разнесение компонентов сборки
- 21. Стандартные виды, произвольный и проекционный виды;
- 22. Вид по стрелке, местный вид, местный разрез, выносной элемент, разрез/сечение, вид с разрывом;
- 23. Работа с объектами спецификации в деталях и сборках, внутренние и внешние объекты спецификации;
- 24. Связь спецификации с чертежами и моделями, синхронизация данных;
- 25. Библиотека Стандартных изделий;
- 26. Библиотека Материалов и Сортамент.

*Раздел 2-5 [1;2;4;12;14;17].* 

- 27. Грани какой поверхности принимают за плоскости проекции?
- 28. Изображение на какую плоскость проекции принимается в качестве главного и чем следует руководствоваться при его выборе?
- 29. Как подразделяются изображения в зависимости от их содержания?
- 30. Перечислить названия основных видов.
- 31. В каких случаях и каким образом обозначают основные виды?
- 32. Где следует располагать дополнительный вид относительно соответствующего изображения, чтобы его можно было не обозначать. Местный вид. Определение его и обозначение на чертежах.
- 33. Разделение разрезов в зависимости от положения и числа секущих плоскостей.
- 34. Какой линией указывают на чертежах положение (след) секущей плоскости при выполнении разрезов; название этой линии; начертание, обозначение и правила нанесения для простых и сложных разрезов?
- 35. Каким образом указываются на чертежах направление взгляда при выполнении разрезов. Какими надписями их отмечают?
- 36. Укажите направление секущих плоскостей для ломаных и ступенчатых разрезов.
- 37. Местный разрез. Линии, применяемые для выделения его на виде. Привести пример.
- 38. В каких случаях допускается соединять половину вида с половиной разреза, и какая линия применяется при этом для отделения вида от разреза.
- 39. Отличие сечения от разреза (в общем случае).
- 40. На какие типы разделяются сечения и каким из них следует отдавать предпочтение при выполнении чертежей? Какими линиями изображают контуры на этих сечениях?
- 41. Выносные элементы. Определение выносного элемента, его назначение, оформление и расположение на чертеже.
- 42. Какие условности и упрощения допускается применять при изображении предметов?
- 43. Каким образом выделяют на чертежах плоские поверхности предмета?
- 44. Какие элементы деталей и при каком положении относительно секущей плоскости изображают незаштрихованными?
- 45. Как допускается изображать длинные предметы, имеющие постоянное или закономерно изменяющееся поперечное сечение?
- 46. Как поступать в тех случаях, когда на чертеже изображения деталей (или их элементов) получаются размером 2мм и менее?
- 47. Обозначение на чертежах конусности и уклона. В чем заключается различие между ними?
- 48. При графическом обозначении, каких материалов применяют прямые параллельные линии штриховки и чему равен угол их наклона к линиям рамки чертежа? В каких случаях он может быть иным?
- 49. Расскажите о правилах нанесения линий штриховки для смежных сечений двух металлических деталей, для смежных сечений деталей при штриховке "в клетку".
- 50. Общее количество размеров на чертеже. В каких единицах измерения указывают линейные, а также угловые размеры?
- 51. Способы нанесения размеров при расположении элементов предмета (отверстий, пазов) на одной оси или на одной окружности.
- 52. Укажите положение размерных и выносных линий при нанесении размеров прямолинейных отрезков, углов и дуг окружностей.
- 53. В каких случаях допускается проводить размерные линии с обрывом?
- 54. Как поступить в том случае, если размерные числа попадают в места пересечения размерных линий с осевыми, центровыми и линиями штриховки?
- 55. Каким образом можно наносить размеры радиусов (в разных случаях)?
- 56. Как нанести размеры нескольких одинаковых элементов изделия, например, фасок, отверстий, расположенных на одной окружности или на одной прямой, двух симметрично расположенных элементов (кроме отверстий)?
- 57. Как следует указывать размер толщины или длины детали в тех случаях, когда она изображена в одной проекции?
- 58. Изобразить резьбу на стержне с фаской на видах, полученных проецированием на плоскости, параллельную и перпендикулярную к оси стержня.
- 59. Изобразить резьбу в отверстии с фаской на разрезе, параллельном оси отверстия и на виде на плоскость, перпендикулярную к оси.
- 60. Как следует указывать на чертеже границу резьбы и наносить штриховку в разрезах и сечениях металлических стержней и отверстий с резьбой?
- 61. Приведите примеры изображения резьбы на разрезе (вдоль оси) в глухом отверстии (не сквозном).
- 62. Показать в разрезе резьбовое соединение деталей.
- 63. Назначение сборочного чертежа. Выбор количества изображений при выполнении чертежей сборочных единиц.
- 64. В каком порядке следует изображать детали, из которых состоит изделие, при выполнении сборочных чертежей? Какие при этом допускаются условности и упрощения?
- 65. Какой линией изображают предельные положения (верхнее, правое и т.п.) отдельных элементов конструкции на чертеже сборочной единицы?
- 66. Какие размеры наносят на сборочных чертежах изделия?
- 67. Какие размеры называются габаритными, присоединительными и установочными?
- 68. Какие размеры на сборочных чертежах относят к справочным?
- 69. Как отмечают на чертежах справочные размеры? Что следует записать в технических требованиях, если все размеры на чертеже справочные?
- 70. Схемы как конструкторские документы. Виды и типы схем.
- 71. Правила выполнения электрических схем. Условные графические обозначения.
- 72. Правила оформления схем. Буквенно-цифровые обозначения в электрических схемах.
- 73. Правила выполнения чертежей печатных плат.
- 74. Правила выполнения сборочных чертежей печатных плат.
- 75. Формирование технических требований на чертеж печатной платы и сборочный чертеж печатной платы.

#### *Раздел 6 [5;9-10;13;15;16].*

- 76. Предмет компьютерной графики (информационная модель, аппаратные и программные средства).
- 77. Области, в которых широко используется компьютерная графика.
- 78. Векторная модель изображения.
- 79. Растровая модель изображения
- 80. Фрактальная модель изображения
- 81. Природа цвета и физиологические основы его восприятия.
- 82. Монохромная цветовая модель
- 83. Аддитивная модель (RGB)
- 84. Субтрактивная модель (CMY и CMYK)
- 85. Растровое изображение. Источники получения.
- 86. Разрешение и размеры пиксельного изображения.
- 87. Разрешающая способность устройств ввода/вывода.
- 88. Каналы: цветовые и альфа- каналы.
- 89. Инструменты и методы ретуширования.
- 90. Цветовая коррекция изображения.
- 91. Основные форматы векторных и растровых графических файлов. *Раздел 7 [8;9;12;14].*
- 92. Программы семейства CAD. Назначение, перечень программных продуктов.
- 93. Назначение программы SolidWorks.
- 94. Интерфейс системы SolidWorks. Типы файлов.
- 95. Графические примитивы.
- 96. Инструменты редактирования.
- 97. Слой, блоки, атрибуты, вспомогательные средства.
- 98. Способы создания деталей, формирования сборок SolidWorks.
- 99. Получение твердой копии чертежа.

#### *Раздел 8 [3;5;9;10;12;19].*

100.Интерфейс системы Altium Designer

- 101.Разработка электрических принципиальных схем
- 102.Разработка печатных плат
- 103.Размещение компонентов, трассировка, импорт/экспорт результатов
- 104.Получение твердой копии чертежа

*Раздел 9 [3;7;8;12].* 

105.Структура комплекса АСОНИКА.

106.Интерфейс подсистем АСОНИКА-М, АСОНИКА-Т, АСОНИКА-ТМ.

- 107.Разработка графических моделей для подсистем АСОНИКА-М и АСОНИКА-ТМ.
- 108.Разработка моделей АСОНИКА-Т.
- 109.Импорт/экспорт результатов с САПР SolidWorks.

110.Моделирование.

Фонд оценочных средств для проведения аттестации уровня сформированности компетенций обучающихся по дисциплине оформляется отдельным документом.

# **7. УЧЕБНО-МЕТОДИЧЕСКОЕ И ИНФОРМАЦИОННОЕ ОБЕСПЕЧЕНИЕ ДИСЦИПЛИНЫ**

# **7.1. Книгообеспеченность**

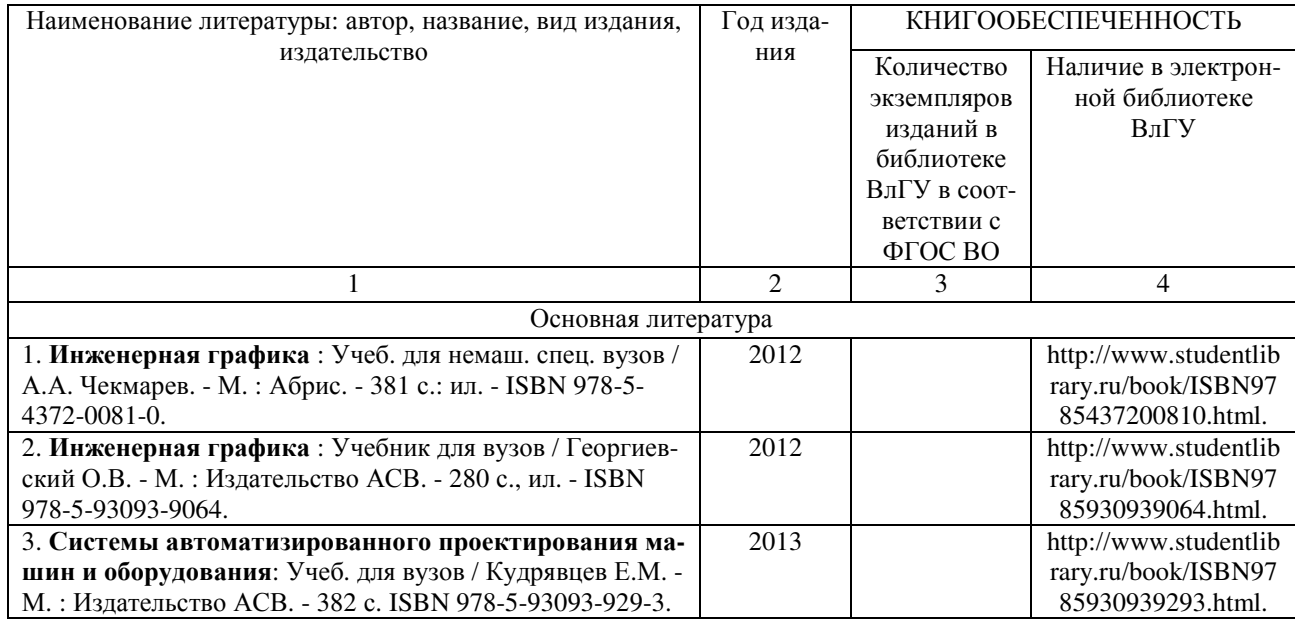

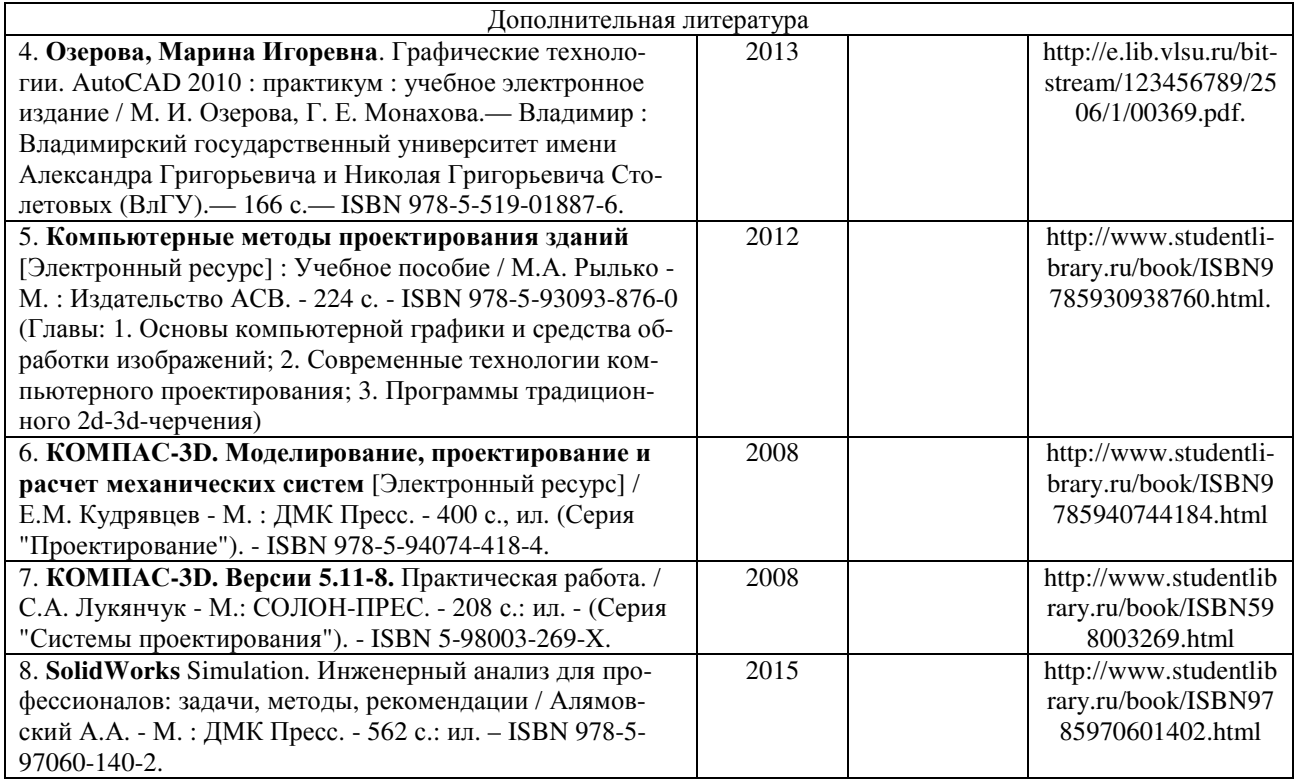

# **7.2. Периодические издания**

- 9. Журнал «Приборостроение и средства автоматизации» (Библиотека ВлГУ).
- 10. Журнал «Вестник компьютерных и информационных технологий» (Библиотека ВлГУ).
- 11. Журнал «Автоматизация. Современные технологии» (Библиотека ВлГУ).
- 12. Журнал «Автоматизация в промышленности» (Библиотека ВлГУ).

#### **7.3. Интернет-ресурсы**

- 13. http://znanium.com/.
- 14. http://window.edu.ru/.
- 15. http://elibrary.ru/.
- 16. http://www.iprbookshop.ru/.
- 17. http://www.glossary.ru/.
- 18. http://e.lanbook.com/.
- 19. http://www.studentlibrary.ru/.

#### **8. МАТЕРИАЛЬНО-ТЕХНИЧЕСКОЕ ОБЕСПЕЧЕНИЕ ДИСЦИПЛИНЫ**

Для реализации данной дисциплины имеются специальные помещения для проведения занятий лекционного типа, занятий лабораторного и практического типа, групповых и индивидуальных консультаций, текущего контроля и промежуточной аттестации, а также помещения для самостоятельной работы. Лабораторные работы проводятся в компьютерных классах (330-3, 503-3, 202-3) со свободным доступом в Internet.

Перечень используемого лицензионного программного обеспечения:

- − Компас-3D;
- − SolidWorks;
- − АСОНИКА
- − Altium Designer;
- − MS Office.

Рабочую программу составил доцент С.В. Шумарин

Рецензент: заместитель главного инженера по подготовке производства - главный технолог АО «Владимирский завод «Электроприбор», М.К. Зайцев

Программа рассмотрена и одобрена на заседании кафедры БЭСТ Протокол № 1 от 30.08.2019 года

Заведующий кафедрой Л.Т. Сушкова

Рабочая программа рассмотрена и одобрена на заседании учебно-методической комиссии направления 11.03.03 - "Конструирование и технология электронных средств" Протокол № 1 от 30.08.2019 года

Председатель комиссии Л.Т. Сушкова

# ЛИСТ ПЕРЕУТВЕРЖДЕНИЯ РАБОЧЕЙ ПРОГРАММЫ ДИСЦИПЛИНЫ

Заведующий кафедрой

Рабочая программа одобрена на полности учебный год Протокол заседания кафедры № 000 000 000 года Завелующий кафедрой

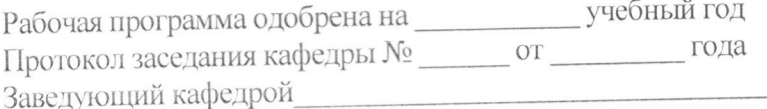

Рабочая программа одобрена на интересный год учебный год Гротокол заседания кафедры № 100 года Заведующий кафедрой

Рабочая программа одобрена на пространение учебный год Протокол заседания кафедры № 100 00 00 года Заведующий кафедрой